# **Architektur und Einsatz eines hybriden Online-Labors in der MINT-Grundlagenausbildung**

Heinz-Dietrich Wuttke, Karsten Henke

#### **Abstract**

Der folgende Beitrag beschreibt ein hybrides Online-Labor, das an der TU Ilmenau entwickelt wurde und in der Grundlagenausbildung zur Technischen Informatik sowie in der Weiterbildung eingesetzt wird. Anhand der Aufgaben, die mit seiner Hilfe gelöst werden können, wird ein Überblick über Lernszenarien gegeben, in denen das Labor Anwendung findet, und es wird gezeigt, welchen Nutzen Studierende insbesondere in Bezug auf die neuen Kompetenzanforderungen der Industrie 4.0 aus ihm ziehen können. Die dem Labor als Plattform zugrundeliegende Hardware- und Softwarearchitektur wird kurz beschrieben. Besonderheiten sind dabei die auf Web-Services aufgebaute Kommunikationsstruktur und die zum Labor gehörenden interaktiven Werkzeuge, die als interaktive Inhaltsobjekte auch in Lernmanagementsysteme eingebunden werden können. Eine cloudbasierte Vernetzung garantiert die einfache Wartbarkeit der auf zurzeit zehn internationale Universitäten verteilten Instanzen des GOLDi-Labors (GOLDi – Grid of Online Devices Ilmenau). Der Austausch in diesem internationalen Netzwerk führt zu neuen Ideen der Weiterentwicklung des Labors, die in einem abschließenden Abschnitt dargestellt werden.

**Schlüsselwörter**: hybrides Online-Labor, interaktive Inhaltsobjekte, Cloud-Architektur, Entwurf digitaler Systeme, Online-Lernszenarien

### **1 Einleitung**

Nachdem das Internet nahezu in alle Bereiche des täglichen Lebens vorgedrungen ist und zahlreiche neue Kommunikationsformen zwischen Menschen in Sozialen Netzwerken ermöglicht hat, wird seine inzwischen weitgehend erreichte allgemeine Verfügbarkeit verstärkt zur direkten Kommunikation von Geräten ("Dingen") untereinander genutzt (Bullinger & Hompel, 2007). Idee der als "Internet der Dinge" (Internet of Things/IoT) bezeichneten Basistechnologie ist es, dass Dinge über Sensorwerte und andere Informationen verfügen und diese als Daten im Internet für andere Dinge zur Verfügung stellen. Das kann z. B. ein Parkplatz sein, der einem Auto seine Verfügbarkeit mitteilt, eventuell versehen mit zusätzlichen Eigenschaften wie Größe oder Reservierungsbedingungen. Bezogen auf Produktionsprozesse führt dieser Denkansatz zu völlig neuen Organisationsstrukturen und Verantwortlichkeiten. Produktionsanlagen können z. B. den Verschleiß ihrer Werkzeuge überwachen

oder Teile, die eine Fertigungsstraße durchlaufen, können den Maschinen mitteilen, welche Bearbeitung sie von der Maschine "erwarten". Derartige Konzepte treiben eine umfassende Digitalisierung voran, da alle hier benötigten Informationen digital vorhanden sein müssen und eine vernetzte Infrastruktur permanent, zuverlässig und sicher zur Verfügung stehen muss. Anwendungsfelder dieser neuen Arbeitswelten finden sich z. B. beschrieben in (Botthof, 2009).

Aus dem beschriebenen Hintergrund ergeben sich eine Reihe neuer Anforderungen an künftige Ingenieurabsolvent\*innen, die auf veränderte Arbeitswelten vorbereitet werden müssen, die geprägt sind durch Teamarbeit, interdisziplinäres Arbeiten, globales Agieren und das agile Bearbeiten von Projekten (Winde & Schröder, 2018). Die alle Bereiche durchdringenden neuen Technologien und Konzepte im Zusammenhang mit dem Internet der Dinge verlangen von den künftigen Ingenieur\*innen vielfältige Kompetenzen, Kreativität im sicheren Umgang mit permanent verfügbarer multimodaler Sensorik und nicht zuletzt den verantwortungsvollen Einsatz künstlicher Intelligenz bei der Analyse der daraus resultierenden Datenmengen.

Der praktische Umgang mit virtuellen, über das Internet erreichbaren interaktiven Ressourcen soll derartige Kompetenzen fördern. In der Ausbildung Studierender leisten Online-Laboratorien hierzu einen wichtigen Beitrag (Haertel, Terkowsky, May, & Pleul, 2017). Sie lassen sich einteilen in virtuelle Laboratorien, die auf Simulationen und virtuellen Objekten beruhen und in ferngesteuerte Laboratorien, sogenannte Remote-Labs, die das Experimentieren mit realen Objekten an entfernten Orten über das Internet erlauben. Eine Kombination aus beiden Varianten wird als hybrides Online-Labor bezeichnet (Zutin, Auer, Maier, & Niederstatter, 2010).

Der folgende Beitrag diskutiert den Einsatz eines hybriden Online-Labors in der Informatik-Grundlagenausbildung von Studierenden technischer Fachrichtungen. Es wird beschrieben, in welchen Lernszenarien es vorteilhaft eingesetzt werden kann und wie seine Architektur diese vielseitigen Anwendungen unterstützt. Dabei werden auch die Vorteile cloudbasierten Arbeitens und die Instanziierungs- und Fernwartungsmöglichkeiten des Labors erörtert.

### **2 Aufgabenstellungen in der Informatik-Grundlagenausbildung**

Mit dem in den folgenden Kapiteln beschriebenen Labor sollen Themengebiete der Technischen Informatik, wie sie im Grundlagenstudium der TU Ilmenau für alle ingenieurtechnischen Studiengänge angeboten werden, unterstützt werden. Hier werden die Grundlagen für das Verständnis, den systematischen Entwurf und die formale Verifizierung digitaler Systeme gelegt.

Das Lernziel der Lehrveranstaltung besteht darin, Studierende zu befähigen, selbstständig digitale Steuerungen zu entwerfen, aufzubauen und ihre korrekte Funktion nachzuweisen. Studierende sollen dazu Kompetenzen erlangen, um Sensorwerte mithilfe einer digitalen Schaltung zu erfassen und so zu verarbeiten, dass

bestimmte Aktoren in einer in der Aufgabenstellung vorgegebenen Weise reagieren. Dies kann z.B. die Steuerung einer Fußgängerampel sein oder einer einfachen Transporteinrichtung.

Auf dem Weg zu diesem Ziel werden zunächst mathematische Grundlagen der Booleschen Algebra vermittelt. Darauf aufbauend erfolgt die Vermittlung von Kenntnissen zur systematischen, formal begründbaren Funktionsbeschreibung von Elementen digitaler Steuerungen wie etwa die Formulierung von Abhängigkeiten von Sensorwerten in Form von Ausdrücken in Boolescher Algebra. Die Überführung dieser Beschreibungen und ihre Optimierung bzgl. des Ressourcenverbrauchs bilden das nächste Teilziel im Lernprozess. Als weiteres theoretisches Konzept, das insbesondere für den Aufbau sequenzieller Schaltungen von Bedeutung ist, wird das Prinzip endlicher Automaten (sog. Finite State Machines, FSM) vermittelt. Aufbauend auf diesen theoretischen Voraussetzungen wird gezeigt, wie diese Beschreibungen in digitale Schaltungen umgesetzt werden können. Um ihr korrektes Funktionieren nachzuweisen, ist ihr praktischer Aufbau durch Zusammenschalten elementarer Grundschaltungen, die in ihrer Funktion den Grundelementen der Booleschen Algebra entsprechen, erforderlich. Dies wird herkömmlich in einem Laborexperiment durchgeführt. Nachfolgend wird beschrieben, wie dieses Lehrkonzept mithilfe der Komponenten des hybriden Online-Labors "GOLDi" begleitet und unterstützt wird.

In das Online-Labor sind eine Reihe von Online-Werkzeugen integriert, die den Studierenden während der einzelnen Lerneinheiten die Möglichkeit eines internetgestützten Experimentierens mit dem in der Theorie vermittelten Wissen geben. Diese auf den Ausbildungsprozess zugeschnittenen Online-Werkzeuge sind als interaktive Inhaltsobjekte (Interactive Content Objects, ICOs) gestaltet. So können etwa Gesetzmäßigkeiten der Booleschen Algebra mithilfe des Werkzeugs "SANE" (Schaltsysteme im Netz) interaktiv untersucht werden (Wuttke, Hutschenreuter, & Henke, 2019). Abb. 1 zeigt einen Screenshot des SANE-Werkzeuges, der die Anwendung der Booleschen Algebra auf die Minimierung von digitalen Schaltungen verdeutlicht.

Studierende können mit vorgegebenen Aufgaben oder frei mit beliebigen Ausdrücken der Algebra experimentieren und sich so in der Interaktion Zusammenhänge der algebraischen Gesetzmäßigkeiten erarbeiten und erklären. Zu diesem Zweck sind die Werkzeuge so gestaltet, dass sie Berechnungen ausführen und die Ergebnisse in unterschiedlichen frei wählbaren Sichten und Zusammenhängen präsentieren – z. B. Boolesche Ausdrücke in unterschiedlichen Normalformen oder deren Wertverlauf als Wertetabelle.

Für sequenzielle Schaltungen und Steueralgorithmen, die auf der theoretischen Basis von Finite State Machines systematisch entworfen werden, steht das Werkzeug "GIFT" (Grafisches interaktives FSM- Tool) zur Verfügung (Henke, Fäth, Hutschenreuter & Wuttke, 2017). Mithilfe eines Grafik-Editors können hier Steueralgorithmen als Automatengraphen entworfen und analysiert werden. Die Analyse wird dabei anhand von auswählbaren animierten Kurvenverläufen der Eingangs- und Ausgangssignale des Entwurfes oder durch Experimentieren im hybriden Online-Labor GOLDi vorgenommen.

| GOLDi - Welcome<br>Schaltsysteme-Arbeitsbla x > Schaltsysteme-Arbeitsbla x<br>$x \vee$<br>← → C   10 Nicht sicher   goldi-labs.net/SANE/view6                                                                                                    | 配立                                                                                    |
|----------------------------------------------------------------------------------------------------|---------------------------------------------------------------------------------------|
| ∣□ KV Map<br>$E$ Truth Table<br>$\equiv$ All Func.<br>$=$ NF<br>TT Func. Index                                                                                                    | $m = QMC$<br>$\ddot{\sigma}$                                                          |
|                                                                                                    |                                                                                       |
| Enable block mode                                                                                                    | Input-Index<br>Index group                                                            |
| 1: $y_0 = (\overline{x_3}\,\overline{x_1}\,\overline{x_0}) \vee (\overline{x_2}\overline{x_1}\,\overline{x_0}) \vee (x_2\,\overline{x_1}\,\overline{x_0}) \vee (\overline{x_3}\overline{x_2}\overline{x_0}) \vee (x_2\overline{x_1}\overline{x_0})$ | $\circ$<br>$\circ$                                                                    |
| 2: $y_0 = (\overline{x_3}\,\overline{x_2}\,\overline{x_0}) \vee (\overline{x_2}\overline{x_1}\,\overline{x_0}) \vee (x_2\,\overline{x_1}\,\overline{x_0}) \vee (\overline{x_3}\overline{x_2}\overline{x_0}) \vee (x_2\overline{x_1}\overline{x_0})$ | 1<br>24                                                                               |
|                                                                                                    | $\mathbf{2}$<br>5 10 12                                                               |
| 3: $y_0 = (\overline{x_3}\,\overline{x_1}\,\overline{x_0}) \vee (\overline{x_3}\overline{x_2}\,\overline{x_1}) \vee (\overline{x_2}\overline{x_1}\,\overline{x_0}) \vee (x_2\,\overline{x_1}\,\overline{x_0}) \vee (x_2x_1x_0)$                     | 3<br>$\overline{7}$                                                                   |
| 4: $y_0 = (\overline{x_3}\,\overline{x_2}\,\overline{x_0}) \vee (\overline{x_3}\overline{x_2}\,\overline{x_1}) \vee (\overline{x_2}\overline{x_1}\,\overline{x_0}) \vee (x_2\,\overline{x_1}\,\overline{x_0}) \vee (x_2x_1x_0)$                     | $\overline{4}$<br>15                                                                  |
|                                                                                                    | Index group<br>Input-Index                                                            |
| $\pmb{0}$<br>$\bf{0}$<br>x <sub>0</sub><br>1<br>1                                                                                                    | 0/1<br>$2.0^{(2)}$ 4.0 <sup>(4)</sup>                                                 |
| $\overline{1}$<br>$\mathbf{1}$<br>$\bf{0}$<br>$\mathbf{0}$<br>x1                                                                                                    | 1/2<br>$5.4(1)$ 10.2 (8) 12.4 (8)                                                     |
| x3<br>x2                                                                                                    | 7.5(2)<br>2/3                                                                         |
| $\,$ 1<br>$\pmb{0}$<br>Π<br>$\bf{0}$<br>0<br>0                                                                                                    | 15,7(8)<br>3/4                                                                        |
| 1<br>$\bf{0}$<br>$\mathbf{1}$<br>$\circ$<br>1<br>11.                                                                                                    | Selection table                                                                       |
| $\mathbf{1}$<br>0<br>1<br>$\mathbf{1}$<br>0<br>1                                                                                                    | Minimal Solution                                                                      |
| ∩<br>$\mathbf{1}$<br>$\pmb{0}$<br>0<br>0<br>0<br>11<br>$\mathfrak{g}$                                                                                                    | P1, P3, P4, P5, P6<br>$\mathbf{v}$                                                    |
|                                                                                                    | 12<br>$\bf{0}$<br>$\overline{2}$<br>$\overline{5}$<br>10<br>15<br>4<br>$\overline{1}$ |
|                                                                                                    | $\circ$<br>O<br>P0<br>2,0                                                             |
|                                                                                                    | P1<br>4,0                                                                             |
|                                                                                                    | $\circ$<br>$\circ$<br>P <sub>2</sub><br>5,4                                           |
|                                                                                                    | P <sub>3</sub><br>10,2                                                                |
|                                                                                                    | P <sub>4</sub><br>12,4                                                                |
|                                                                                                    | 7.5<br>P <sub>5</sub>                                                                 |
|                                                                                                    | 15,7<br>P <sub>6</sub>                                                                |
|                                                                                                    | Essential implicants<br>Selected implicants<br>O Ignored implicants                   |

**Abbildung 1:** Minimierung Boolescher Ausdrücke

Den Bezug zwischen der Booleschen Algebra, schaltalgebraischen Ausdrücken und ihrer schaltungstechnischen Umsetzung stellt das Online-Werkzeug "BEAST" (Blockdiagramm-Bearbeitungs- und Simulations-Tool) (Wuttke, Henke & Hutschenreuter, 2020) her. Hier können Studierende virtuell digitale Schaltungen erstellen und in der Animation ihr Verhalten anhand von Kurvenverläufen und farbig gekennzeichneten Verbindungen beobachten, die stromführende und inaktive virtuelle Leitungen symbolisieren. Abbildung 2 zeigt einen Screenshot dieses Werkzeugs.

Die vorgestellten Werkzeuge SANE, GIFT und BEAST dienen dem praktischen Experimentieren auf Basis der Kompetenzen, die in einzelnen Abschnitten des Ausbildungskonzeptes erworben wurden. Damit können die Studierenden problemorientiert Teilaufgaben auf dem jeweiligen Kenntnisstand interaktiv lösen. Da die Lösungen dieser Teilaufgaben auch wesentliche Bestandteile von Steueralgorithmen sind, können die Werkzeuge auch bei der Vorbereitung der Laborexperimente im GOLDi-Labor genutzt werden.

Hiermit können sowohl einfache kombinatorische Schaltungen als auch, darauf aufbauend, komplexere sequenzielle Schaltungen als Steueralgorithmen entwickelt werden.

| Datei Bearbeiten Ansicht Chronik Lesezeichen Extras Hilfe<br>GOLDi - IUT (Germany)<br>GiFT - Graphisches interaktives X                                                                                                    | <b>M</b> . 3AxisPortal<br>$\times$<br>$^{+}$<br>$\times$                                                                                                    | $\Box$<br>$\times$                                         |
|----------------------------------------------------------------------------------------------------|----------------------------------------------------------------------------------------------------|------------------------------------------------------------|
| $\rightarrow$ C $\hat{\omega}$<br>$\leftarrow$                                                                                                    | … ◎ ☆<br>49 goldi-labs.net/index.php?Function=ECP&Mode=b&BPUType=BEAST&PSP<br>$\text{Q}_n$ mobiltarif norwegen $\rightarrow$                                                                                                    | $\frac{1}{2}$ in $\frac{1}{2}$ $\frac{1}{2}$ $\frac{1}{2}$ |
| <b>BEAST</b>                                                                                                    | Full Adder X Half Adder X 4 bit Address Encoder X<br>3 bit Address Decoder x                                                                                                    | $\mathbf{0}$ -<br>About                                    |
| Project -<br>Library $\sim$                                                                                                    | 100%<br>$\mathbf{\Omega}$<br>$\mathbf{a}$<br>G<br>G<br>Mouse select<br>O<br>森<br>Animated connections on                                                                                                    | Grab equations<br><b>Tooltips off</b>                      |
| le Bus Out<br>le Label<br>Digital Storage Oscilloscope<br><b>Po</b> Transmitter<br>$\vee$ $\blacksquare$ Compound Components<br>62 RS-FF<br>62 Clock-controlled RS-FF<br>OE JK-FF<br><b>62 T-FF</b><br>62 D-FF<br>62 Synchronous 2 bit Counter<br>62 Synchronous 4 bit Counter<br>6E Synchronous 8 bit Counter<br>62 Synchronous 2 bit Counter Up/Down<br>62 Synchronous 4 bit Counter Up/Down<br>62 Synchronous 8 bit Counter Up/Down<br>62 Asynchronous 2 bit Counter<br>62 Asynchronous 4 bit Counter<br><b>EE</b> Asynchronous 8 bit Counter<br>62 Asynchronous 2 bit Counter Up/Down<br>62 Asynchronous 4 bit Counter Up/Down<br>62 Asynchronous 8 bit Counter Up/Down<br><b>62 Half Adder</b><br>62 Full Adder<br>62 4 bit Adder<br><b>02 2 bit Address Decoder</b><br>02 3 bit Address Decoder<br>6H 4 bit Address Encoder<br>62 8 bit Address Encoder<br>$\geq$ $\pm$ Deposit | ۰<br>$\sqrt{8}$<br>л<br>◉<br><b>NOT</b><br>图<br>$\bullet$<br>闲<br>B<br>`naals<br>$\sqrt{8}$<br><b>Grab equation</b><br>$\boldsymbol{\varkappa}$<br>$\bullet$<br>Toggle<br>$\mathbf{C}$<br> & <br><b>Expressions that were found:</b><br>$y0 = (IAA/B8/C)$<br>$\sqrt{8}$<br>$y1 = (A8/B8/C)$<br>$y2 = (IAB8JC)$<br>$\sqrt{8}$<br>$y3 = (A&BB/C)$<br>$y4 = (1/12)(1/12)$<br>8<br>$y5 = (A8/B8C)$<br>$y6 = (7.888C)$<br>$y7 = (A8B8C)$<br>AND<br>$x_{0k}$ | <b>Close BEAST</b>                                         |

**Abbildung 2:** Multiplexer-Schaltung mit dem Werkzeug "BEAST"

Der Schwierigkeitsgrad der Aufgabenstellungen kann im Verlauf des Semesters dem jeweiligen Kenntnisstand angepasst werden. So sind zu Beginn des Semesters nur einfache Aufgaben wie das Arbeiten mit Booleschen Konstanten und Variablen möglich, die aber umgehend im Online-Labor durch das Setzen von Variablen (Aktoren) auf konstante Werte getestet werden können und eine unmittelbare Reaktion im Labor auslösen. Entsprechende Schutzeinrichtungen im Labor und Feedbackmeldungen schützen dabei die Laborgeräte vor Fehlbedienungen (z. B. das Ansteuern von Motoren über bestimmte Endkontakte hinaus). Im nächsten Ausbildungsschritt folgen dann Aufgaben zu Booleschen Ausdrücken, mit deren Hilfe komplexere Abhängigkeiten von Sensorsignalen zur Steuerung der Aktoren berücksichtigt werden können. Um aufeinanderfolgende Abläufe zu steuern, sind schließlich Kompetenzen zum Entwurf sequenzieller Schaltungen bzw. endlicher Automaten (FSM) erforderlich, die mit den oben beschriebenen Onlinewerkzeugen ebenfalls bearbeitet und in das GOLDi-Lab exportiert werden können.

Zum Nachweis der erworbenen Kompetenzen für einen selbstständigen Entwurf digitaler Steuerungen ist die Funktionsfähigkeit und Korrektheit eines entworfenen Steueralgorithmus im Laborversuch nachzuweisen. Im GOLDi-Lab besteht die Aufgabe der Studierenden entsprechend darin, einen Steueralgorithmus für ein elektromechanisches Modell, das sogenannte Steuerobjekt, zu entwerfen. Je nach

Kenntnisstand im Ausbildungsprozess können als Steuereinheiten dabei unterschiedliche Plattformen verwendet werden.

In der Grundlagenausbildung kommen als Steuergeräte zunächst virtuelle Interpreter zum Einsatz, die mit den in der Theorie erworbenen Kompetenzen einfach zu bedienen sind. Die Variablen der Booleschen Ausdrücke werden im Labor an die entsprechenden Sensoren bzw. Aktoren gekoppelt und mithilfe eines Interpreters taktgesteuert berechnet. Über eine Web-Kamera können das Verhalten des Steuerobjektes sowie die Belegung der Eingangs- und Ausgangsvariablen, d. h. die aktuellen digitalen Sensor- und Aktorwerte, beobachtet werden.

In höheren Semestern kommen dann als Steuergeräte Mikrokontroller, programmierbare Schaltkreise (FPGAs) oder industrielle speicherprogrammierbare Steuerungen (SPS) zum Einsatz. Die hierfür notwendigen Kompetenzen zum Programmieren in höheren Programmiersprachen (z. B. C#) oder in Hardware-Beschreibungssprachen (z. B. VHDL), wie sie zur Programmierung von FPGAs erforderlich sind, werden in separaten Lehrveranstaltungen erworben. Anspruchsvolle Aufgaben, die mit diesen Kenntnissen gelöst werden können, sind z. B. parallele Steueralgorithmen für eine Fahrstuhlsteuerung einschließlich der Steuerung der Bedienfelder innerhalb und außerhalb des Fahrstuhlmodells. Interessant für die Ausbildung in höheren Semestern ist dabei auch der Vergleich der Realisierung von Steueralgorithmen für Mikrokontroller als Softwarelösung mit der Realisierung als Hardwarelösung auf FPGA-Basis oder der Lösung mit industriellen Steuerungen (SPS). Für das Editieren der Quelltexte im Browser und deren Kompilierung stehen als Cloud-Service professionelle Entwurfswerkzeuge zur Verfügung, die über die für alle Programmiersprachen einheitliche Webschnittstelle WIDE (Web-Integrated Design Environment) angesteuert werden können (Henke, Nau, Hutschenreuter, Bock & Wuttke, 2020).

Die Realisierung und Weiterentwicklung des Labors erfolgt stets unter Einbeziehung von Studierenden höherer Semester im Rahmen von Softwareprojekten und Studienjahresarbeiten sowie in Bachelor- und Masterabschlussarbeiten. Insbesondere dabei werden Kompetenzen für die Herausforderungen, wie sie das Konzept der Industrie 4.0 an künftige Absolventen stellt, herausgebildet. Um die Vielfältigkeit derartiger Aufgaben zu umreißen, soll im folgenden Abschnitt die Architektur des GOLDi-Labs beschrieben werden.

### **3 Architektur**

#### **3.1 Hardware**

Das hybride Online-Labor "GOLDi" besteht in seinem Hardwarekern aus einem Laborserver, einer Anzahl parallel betreibbarer Steuerobjekte (elektromechanische Modelle wie z. B. ein Fahrstuhl, ein Hochregallager, eine Fertigungszelle mit Transportbändern) sowie unterschiedlichen Steuereinheiten (z. B. speicherprogrammierbare Steuerung (SPS), Mikrokontroller, FPGA-Board), die ebenfalls in mehreren real

existierenden Exemplaren zur Verfügung stehen. Jedes Steuerobjekt verfügt über eine Interfacekarte (PSPU), die für die Protokollverarbeitung des Netzes und den Schutz des jeweiligen Objektes vor Fehlbedienungen verantwortlich ist und eine Webcam. Die Umsetzung der Ethernet-Protokolldaten auf die Ein-/Ausgabeanschlüsse (GPIO) der Steuereinheiten erfolgt ebenfalls über je eine spezielle Interfacekarte (BPU). Abbildung 3 gibt einen Überblick über die Hardwarekomponenten und -struktur.

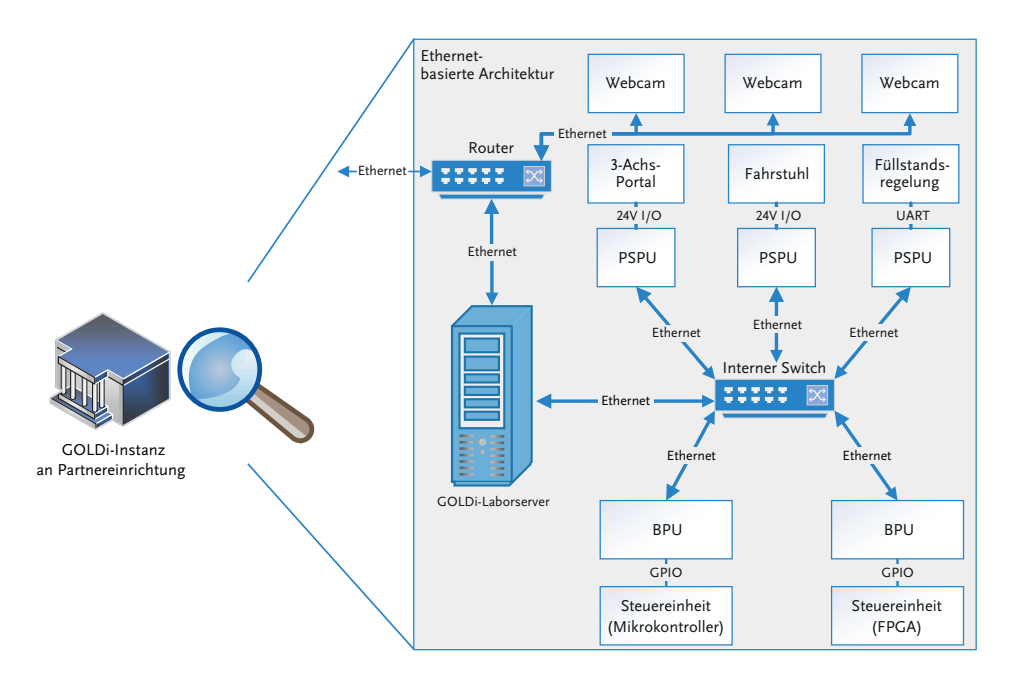

**Abbildung 3:** Hardwarestruktur des GOLDi-Labs

Steuerobjekte und Steuereinheiten sind über einen internen Ethernet-Switch verbunden und können beliebig für Experimente, bestehend aus je einem Steuerobjekt und einer Steuereinheit, gekoppelt werden. Diese flexible Architektur erlaubt eine einfache Erweiterung der verfügbaren Steuerobjekte und -einheiten, ohne dass an der Gesamtarchitektur Hardwareänderungen vorgenommen werden müssten. Auch bei Ausfall einzelner Steuerobjekte oder -einheiten bleibt das restliche System arbeitsfähig. Welche Geräte aktuell verfügbar sind, wird von der Verwaltungssoftware kontinuierlich überwacht.

#### **3.2 Software**

Die Software des GOLDi-Labs wird über eine Datenbank verwaltet. In ihr sind die Werkzeuge und die Management-Software für Nutzer\*innen und Experimente sowie Dokumente abgelegt. Die Nutzer\*innenschnittstellen der Services werden über eine Cloud verwaltet und als HTML-V-Seiten über Java-Skript erzeugt. Dadurch sind sie auch auf mobilen Geräten lauffähig. Folgende Web-Services stehen zur Verfügung:

- Benutzer\*innenschnittstelle zur Durchführung von Experimenten (Experiment Control Panel (ECP)) einschließlich virtueller Steuerobjekte und -einheiten
- Buchung und Vorplanung von Experimentierzeitfenstern
- Benutzer\*innenverwaltung
- GOLDi-Dokumentation für Steuereinheiten und elektromechanische Modelle
- SANE für Steueralgorithmen auf Basis Boolescher Ausdrücke
- BEAST für Steueralgorithmen auf Basis digitaler Schaltungen
- GIFT für Finite-State-Machine-basierte Steueralgorithmen
- WIDE für das Editieren und Kompilieren von Algorithmen in höheren oder Hardware-Programmiersprachen

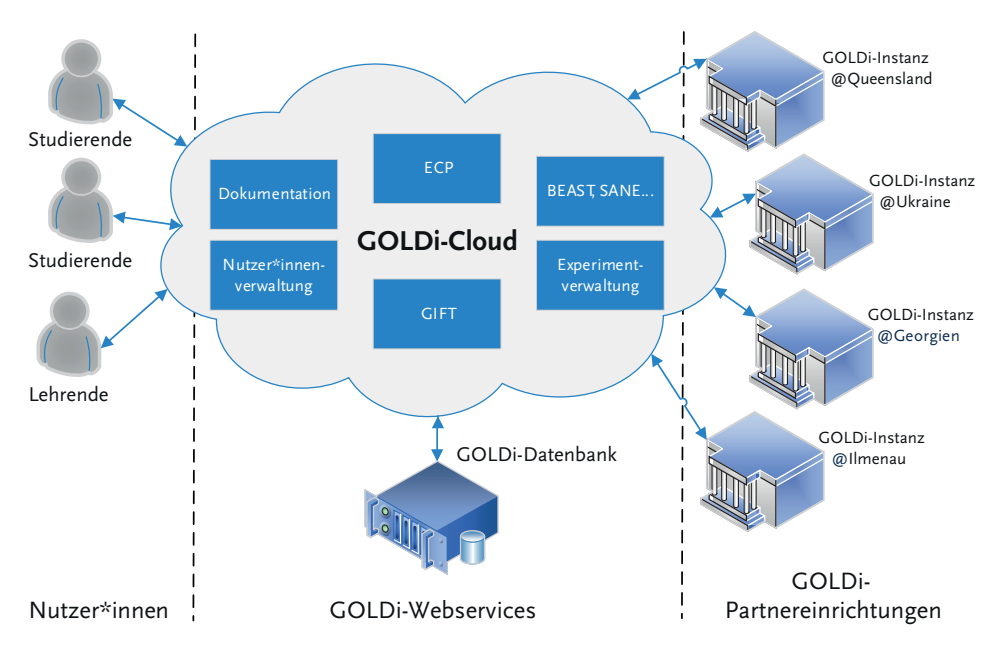

Die Abbildung 4 zeigt die Softwarestruktur des GOLDi-Labs.

**Abbildung 4:** Softwarestruktur des GOLDi-Labs

Basierend auf diesen Webservices und entsprechender Hardware vor Ort sind weitere zehn Instanzen des GOLDi-Labs an verschiedenen Standorten in der Ukraine, in Georgien sowie in Armenien installiert. Die cloudbasierte Softwarearchitektur erlaubt eine effiziente Fernwartung und Aktualisierung der Laborsoftware. Alle Änderungen in der Cloud stehen sofort allen Partnern zur Verfügung, ohne dass vor Ort Installationen oder Updates vorgenommen werden müssten. Steuereinheiten und Steuerobjekte unterscheiden sich an den einzelnen Standorten und sind an die örtlichen Erfordernisse der Lehre angepasst. Sie stehen allen Nutzer\*innen der GOLDi-Cloud entsprechend der verfügbaren Kapazitäten zur Verfügung.

#### **3.3 Experimentieren mit dem hybriden Online-Labor GOLDi**

Labore können unterteilt werden in ferngesteuerte, virtuelle und hybride Labore. Remote Labs ermöglichen ferngesteuerte Experimente. Virtuelle Labore arbeiten ausschließlich in virtuellen künstlichen Welten. Hybride Labore kombinieren beide Ansätze, indem sie zusätzlich zu ferngesteuerten Experimenten mittels Simulation auch die Arbeit mit virtuellen Geräten ermöglichen, die in ihren wesentlichen Eigenschaften den realen Geräten entsprechen.

Das GOLDi-Labor setzt alle Varianten flexibel um. So wird es möglich, alle Experimente entweder vollständig virtuell oder an realen Geräten oder in einer Kombination aus beidem durchzuführen. Dieser Ansatz folgt der Idee der digitalen Zwillinge (Digital Twins), die für die Entwicklung von Industrie 4.0-Arbeitswelten künftig vermutlich große Bedeutung haben wird.

In den Experimenten haben die Studierenden die Aufgabe, einen Steueralgorithmus für ein bestimmtes Steuerobjekt zu entwerfen, der auf einer bestimmten Steuereinheit läuft. Als Steuerobjekte sind physikalische Systeme (elektromechanische Modelle eines Aufzugs, einer Produktionszelle, einer Pumpstation und weitere Objekte) verfügbar. Für jedes Steuerobjekt existiert ein digitaler Zwilling als virtuelles Steuerobjekt (vSO). Mikrokontroller, FPGAs (Field Programmable Gate Arrays) und industrielle speicherprogrammierbare Steuerungen (SPS) als reale Steuereinheiten sowie ein Interpreter als virtuelle Steuereinheit (vSE) sind verfügbar.

Die virtuelle Steuereinheit interpretiert und simuliert dabei eine abstrakte Beschreibung des Steueralgorithmus auf Basis eines endlichen Automaten (Finite State Machine (FSM)). Diese abstrakte Form des Steueralgorithmus ist unabhängig von einer konkreten Implementierung. Auf diese Weise kann der Steueralgorithmus in Experimenten getestet werden, ohne ihn auf einer realen Steuereinheit zu implementieren. Wie diese Flexibilität des hybriden Labors in unterschiedlichen Lernszenarien genutzt wird, ist Gegenstand von Abschnitt 4. Hier erfolgt zunächst eine allgemeine Beschreibung des Experimentierens im GOLDi-Lab.

Bevor ein Experiment gestartet wird, müssen Studierende entscheiden, wie es durchgeführt werden soll, mit realen oder virtuellen Geräten. Dazu wählt er/sie aus den verfügbaren Geräten per Mausklick eine reale oder virtuelle Steuereinheit (erste zwei Zeilen in Abbildung 5) und ein reales oder virtuelles Steuerobjekt (letzte zwei Zeilen in Abbildung 5, "Physikalisches System" genannt). Danach kann er/sie das Experiment starten, d. h. den Steueralgorithmus eingeben, auf die gewählte Steuereinheit laden und in Aktion testen. Fehler im Steueralgorithmus werden durch Fehlverhalten des Steuerobjektes sichtbar oder über Fehlermeldungen mitgeteilt, falls der fehlerhafte Algorithmus Aktoren zu Bewegungen veranlasst, die das Steuerobjekt zerstören würden. Iterativ und interaktiv kann so die korrekte Lösung erarbeitet werden.

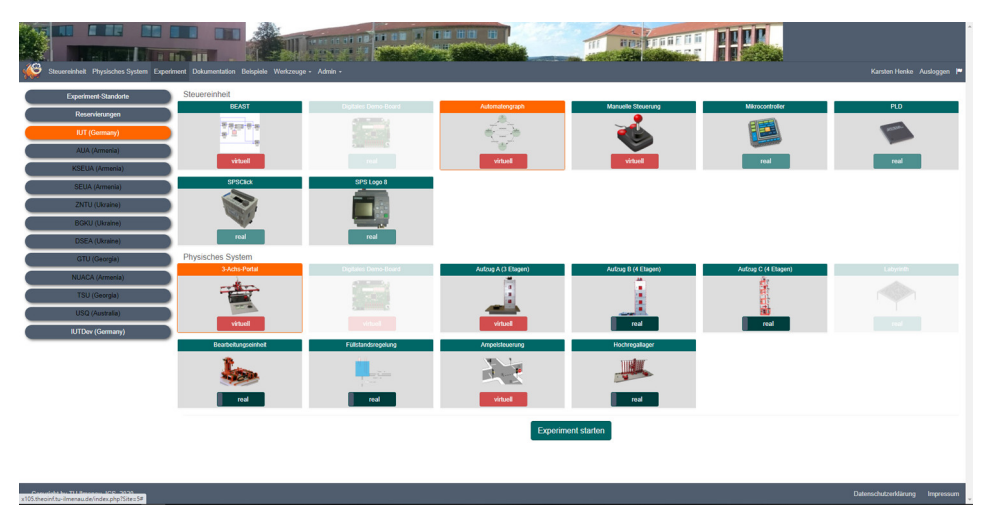

**Abbildung 5:** Konfigurierbare reale und virtuelle Geräte

Die Architektur des GOLDi-Labors erlaubt eine beliebige Kombination von realen und virtuellen Geräten. Während virtuelle Steuereinheiten und Steuerobjekte JAVA-Skripte sind und im Browser der Nutzer\*innen laufen, sind die realen Geräte als Hardware im Labor vorhanden.

Abbildung 6 gibt einen Überblick über die digitalen Zwillinge und die Ankopplung der Aktor-/Sensorsignale.

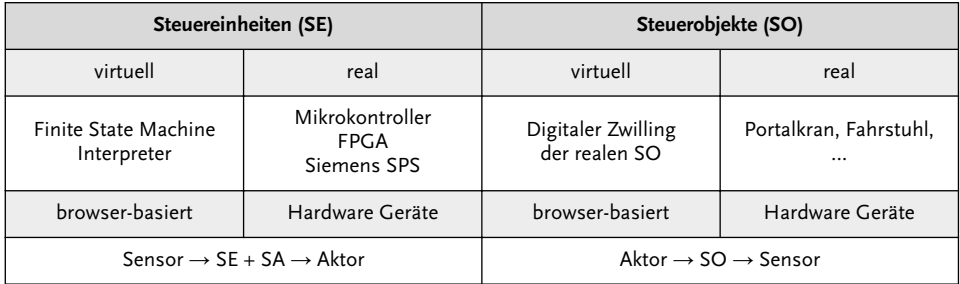

**Abbildung 6:** Digitale Zwillinge des GOLDi-Lab

Die Steuereinheit (SE) empfängt Sensorsignale vom Steuerobjekt (SO) und setzt sie entsprechend dem Steueralgorithmus (SA) in Aktorsignale um, die an das Steuerobjekt gesendet werden.

Den Gesamtaufbau des GOLDi-Labs mit realen und virtuellen Geräten zeigt Abbildung 7. Virtuelle Geräte sind als JAVA-Skripte realisiert und laufen in einem Browser. Virtuelle Steuerobjekte bestehen dabei aus einem Animationsteil, der für die Visualisierung der Bewegungen der Steuerobjekte verantwortlich ist und einem Simulationsteil, der das Bewegungsverhalten des realen Steuerobjektes und dessen Sensor-/Aktorreaktionen nachbildet. Virtuelle Steuereinheiten beinhalten die virtuelle Steuerhardware (vSH) und den virtuellen Steueralgorithmus (vSA), der von den Studierenden in Form Boolescher Gleichungen für endliche Automaten (FSM) zu entwerfen ist. Als virtuelle Steuereinheit dient ein Interpreter für FSM-Gleichungen, der zyklisch die Werte der Steuersignale für die Aktoren aus den Gleichungen und aktuellen Sensorwerten berechnet. Die realen Geräte befinden sich im Labor und sind über ein lokales Ethernet (LAN) mit dem Laborserver verbunden. Dieser realisiert die Kommunikation mit den Browsern auf den Client-Geräten (PCs, Laptops oder mobile Geräte) über Web-Sockets. Der Laborserver ist mit den realen Steuerobjekten und Steuereinheiten (SE) über ein Ethernet LAN verbunden. Auf die Hardware der Steuereinheit (SH) wird der Steueralgorithmus (SA) der Studierenden mithilfe des Programmers geladen und während des Experimentes abgearbeitet.

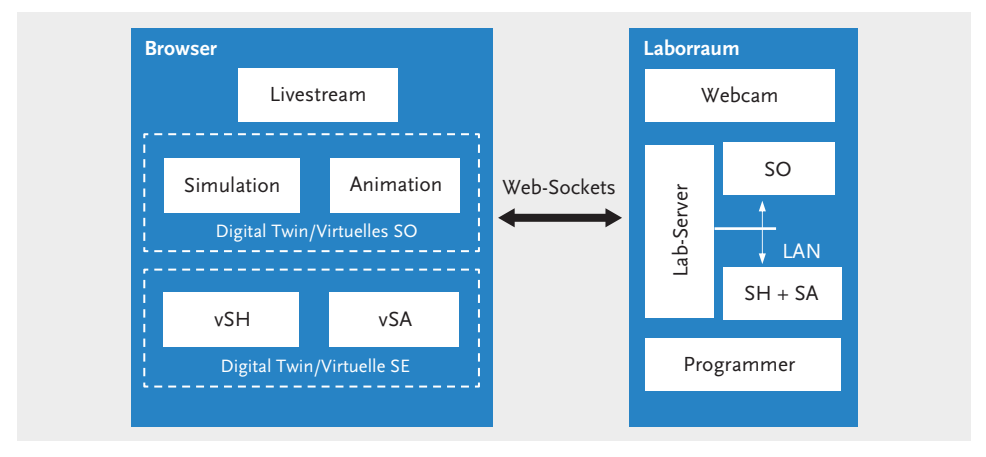

**Abbildung 7:** Räumliche Anordnung realer und virtueller Geräte

Durch die Konfiguration des Experiments entscheiden Studierende zwischen vier Arten von Experimenten:

- A) Virtuelle Experimente (SO virtuell, SE virtuell, SA abstrakt)
- B) Abstrakte Experimente (SO real, SE virtuell, SA abstrakt)
- C) Echte Fernexperimente (SO real, SE real, SA implementiert auf realer SH) und
- D) Implementierungstest-Experimente (SO virtuell, SE real, SA implementiert auf realer SH)

Details der Realisierung dieser Experimentkonfigurationen sind in (Wuttke, Henke & Hutschenreuter, 2020) beschrieben. An dieser Stelle soll im nächsten Abschnitt nur auf die Nutzung der unterschiedlichen Konfigurationen in Lernszenarien eingegangen werden.

### **4 Gegenwärtige und künftige Lehrmethoden**

Die Aufgabe in einem Experiment ist es, ein Steuerobjekt mit einem selbst entworfenen Steueralgorithmus zu steuern, sodass es einen gegebenen Bewegungsablauf vollzieht. Dazu ist ein Steueralgorithmus zu entwickeln, d. h. es sind Regeln zu formulieren, die Ausgangssignale für die Aktoren des Steuerobjekts erzeugen und dabei den letzten Steuerzustand sowie die Eingangssignale berücksichtigen, die durch Sensoren des Steuerobjekts verursacht werden. Dies ist ein sogenannter FSM-basierter Entwurf eines Steueralgorithmus und ist unabhängig von der späteren Implementierung in Hard- oder Software. Die Verwendung des Digital-Twin-Konzepts ermöglicht die Erforschung von Nebenwirkungen, die bei falschen Entwürfen auftreten können, bereits während der Entwurfsphase. Dabei können Teilkonzepte des Steueralgorithmus an virtuellen Steuerobjekten unabhängig von der späteren Implementierung ausprobiert werden. Die virtuellen Steuerobjekte verhalten sich auf die gleiche Weise wie die realen Objekte. Sobald der (Teil-)Algorithmus auf dem digitalen Zwilling funktioniert, wird er auch in der realen Umgebung funktionieren.

In den folgenden Beispielen wird erörtert, welche der in Abschnitt 3.3 beschriebenen Experimentkonfigurationen A) … D) für welches Lernszenario sinnvoll anwendbar ist.

#### **4.1 Hörsaal**

Zur Demonstration des Entwurfsprozesses im Hörsaal eignet sich Konfiguration B), weil mit abstrakten Experimenten die schrittweise Erarbeitung FSM-basierter Steueralgorithmen gezeigt werden kann. Beginnend mit Konzepten der Booleschen Konstanten, Variablen und Ausdrücke wird schrittweise das Verständnis für das Konzept der endlichen Zustandsmaschinen geschaffen. Dazu wird gezeigt, wie man eine virtuelle Steuereinheit mit Grundelementen von Steueralgorithmen programmiert. Beispielsweise werden Aktoren y durch das Setzen auf konstante Boolesche Werte (0,1) in Bewegung gesetzt (z. B.  $y2 = 1$ , setze Aktor  $y2$  auf logisch "1") bzw. in Abhängigkeit von Sensorwerten x oder deren logischer Verknüpfung die Bewegung wieder angehalten. So bewirkt z. B. die Gleichung y2 = x1&!x2, dass die Bewegung von Aktor y2 nur solange fortgesetzt wird, wie der Sensor x1 aktiv und x2 nicht aktiv ist. Die Auswirkungen auf die realen Steuerobjekte können auf diese Weise unmittelbar im Experiment während der Vorlesung demonstriert werden. Für Studierende im ersten Jahr ist es sehr motivierend, auf diese Weise eine Anwendung dessen zu sehen, was sie in der Theorie vermittelt bekommen.

#### **4.2** Reflexion/"Flipped Classroom"

Sowohl für das Selbststudium als auch für Flipped-Classroom-Szenarien sind virtuelle Experimente (Konfiguration A) vorteilhaft. Diese Art von Experimenten laufen offline im Browser, sobald sie konfiguriert und gestartet wurden. Dadurch können die Studierenden ihre Experimente auch unabhängig von der Internetverbindung durchführen und Fragen für die Diskussion mit dem Trainer in den Seminaren vorbereiten. Sie können verschiedene Varianten von Steueralgorithmen oder Teilen davon ausprobieren und die Unterschiede erforschen oder die im Hörsaal gezeigten Experimente wiederholen. Da die virtuellen Experimente vollständig auf den Client-Rechnern laufen, können viele Studierende gleichzeitig Experimente durchführen. In Verbindung mit einem Lernmanagementsystem (LMS) kann der Kursinhalt direkt mit den in Abschnitt 2 beschriebenen Werkzeugen (SANE, BEAST, GIFT) und virtuellen Experimenten gekoppelt werden, sodass es möglich ist, das Gelesene unmittelbar interaktiv auszuprobieren. Auch für Übungs- und Testaufgaben werden die interaktiven Inhaltsobjekte im LMS genutzt – bislang allerdings nur mit wenigen Beispielen.

#### **4.3 Geführte Konstruktion**

In Workshops für die berufliche Bildung mit 10 bis 20 Personen verwenden Lehrende zunächst virtuelle Experimente (Konfiguration A) und lassen die Lernenden jeden der demonstrierten Schritte auf ihrem eigenen Computer nachvollziehen. Dies erfolgt zunächst unabhängig von einer späteren Implementierung auf der abstrakten Ebene der FSM, die auch in der Theorie vermittelt wurde. Auf diese Weise werden die Lernenden mit dem Designprozess und der Bedienung des GOLDi-Labs vertraut gemacht. Danach erhalten sie eine ähnliche Aufgabe, die sie selbstständig lösen sollen. Verschiedene von den Lernenden vorgeschlagene Lösungen dienen als Diskussionsgrundlage an einer Präsentationstafel und zur Auswahl der besten Lösung. Sie wird nach Wechsel in Konfiguration B) genutzt, um das reale Steuerobjekt damit zu steuern. Die Erfahrung zeigt, dass dies die Lernenden motiviert und sie dazu ermuntert, im Wettbewerb mit den anderen ihr Bestes zu geben.

In weiteren Verlauf des Workshops erfolgt die Implementierung der Steueralgorithmen in Hardware und Software. Um sicher zu sein, dass die Implementierung erfolgreich war, können die Lernenden zunächst in der Testkonfiguration D) mit virtuellen Steuerobjekten arbeiten. Schließlich wird das reale Experiment in Konfiguration C) verwendet.

#### **4.4 Laborübungen**

Um reale Experimente durch den Einsatz von Online-Laboren zu ersetzen, ist Konfiguration C) die adäquate Wahl. Das GOLDi-Buchungssystem ermöglicht die Reservierung einer dedizierten Konfiguration für ein bestimmtes Zeitfenster. Die Architektur des Labors erlaubt den Anschluss mehrerer gleicher Steuerobjekte und Steuereinheiten, ohne dass dies beim Konfigurieren des Experimentes beachtet werden muss. Bei der Reservierung von Experimenten wird dynamisch auf verfügbare Geräte zugegriffen. Sind z. B. drei Instanzen desselben Steuerobjekts installiert, ist dies für Benutzer\*innen transparent. Sie sehen nicht, welches konkrete Gerät an das Experiment angeschlossen ist. Nur, wenn alle Geräte belegt sind, müssen sie nach einem anderen Zeitfenster suchen. Bei der Reservierung gibt es verschiedene Prioritätsklassen, sodass gewährleistet ist, dass Lehrende garantiert die für ihre Lehrveranstaltung notwendigen Reservierungen durchführen können.

#### **4.5 Internationale Kooperation**

Im Rahmen von ERASMUS-Projekten (ICo-op project Website, 2012) (DesIRE project Website, 2013) wurden Instanzen des GOLDi-Labs an Universitäten in der Ukraine, in Armenien und in Georgien aufgebaut und an die GOLDi-Cloud angeschlossen. Damit ist es möglich, für Experimente immer jenes Labor auszusuchen, das aktuell am jeweiligen Standort die beste Internetverbindung aufweist und bei Ausfällen oder Überlastungen auf Alternativen auszuweichen. Darüber hinaus können neue Konzepte des kollaborativen Arbeitens in internationalen Studententeams durchgeführt werden. So ist es z. B. denkbar, dass internationale Teams höherer Semester gemeinsam einen modularen Steueralgorithmus entwickeln, einzelne Module zunächst virtuell testen und dann zu einem gemeinsamen Ergebnis zusammenführen. Die dabei notwendigen Absprachen und Konzeptdiskussionen sowie das Arbeiten mit realen und virtuellen Geräten unterstützen die Studierenden bei der Entwicklung von Kompetenzen, wie sie für die von der Industrie 4.0 getriebene Entwicklung neuer Arbeitswelten erforderlich sind.

### **5 Weiterentwicklung**

Künftige Schwerpunkte der Weiterentwicklung des GOLDi-Labs zielen in drei Richtungen:

- 1. Weitere Integration der ICOs und Experimente in ein LMS,
- 2. Erheben von anonymisierten Daten bei der Bearbeitung von Experimenten für Feedback- und Analysezwecke zur Verbesserung des Labors sowie
- 3. Nutzung der Daten zur Entwicklung von Konzepten für ein formatives Assessment der Studierenden und zur stärkeren Individualisierung der Ausbildung.

Lernmanagementsysteme haben in den letzten Jahren Einzug in die Hochschulausbildung gehalten. Sie bieten die Möglichkeit, beliebige Aktionen der Studierenden am Computer zu verfolgen und den Wissensstand zu überprüfen, den diese z.B. bezüglich der Taxonomie von Bloom und Krathwohl erreicht haben (Anderson, 2009). In derzeit üblichen LMS werden dazu Multiple-Choice-Fragen, Lückentexte und Ähnliches genutzt. Diese Prüfungsmethoden können aber nur niedrigere Niveaus der erwähnten Taxonomie, sogenannte LOTS (lower order thinking skills), verifizieren. Dazu gehören Erinnern, Verstehen und Anwenden von Gelerntem. Höhere Wissensniveaus wie Analyse, Synthese und Bewertung von Sachverhalten werden als "higher order thinking skills" (HOTS) bezeichnet. Ziel der Weiterentwicklungen des GOLDi-Labs ist es, Ansätze zur Verifizierung dieser höheren Wissensniveaus in Verbindung mit interaktiver Lehrsoftware und Online-Laboren, die an ein LMS gekoppelt sind, zu erreichen. Als ein erstes Beispiel zeigt Abb. 8 die Integration von Aufgaben aus dem SANE-Werkzeug in Moodle.

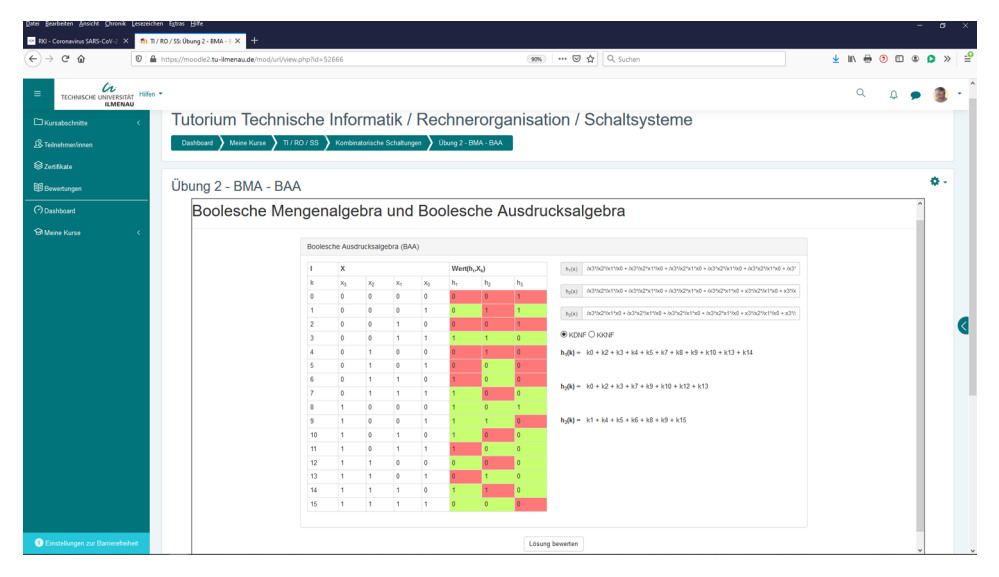

**Abbildung 8:** Einbindung von ICOs in das LMS Moodle

Zur Erfassung der Daten wurde im PANDA-Projekt (Personalisierung von Lernprozessen durch Adaptivität, Nutzer\*innenmodellierung und Datenanalyse der Lerner-Aktionen) ein Konzept entwickelt, wie Lernerdaten aus unterschiedlichen Onlinequellen sicher und anonymisiert in einem zentralen Datentresor gespeichert und für Lernanalyse Algorithmen bereitgestellt werden können (Hamann, Saul & Wuttke, 2015), (Wuttke, Hamann & Henke, 2015). Dafür werden im GOLDi-Lab entsprechende Schnittstellen zur Verfügung gestellt, über die die Aktionen der Studierenden sowie Fehlermeldungen während des Experimentierens aufgezeichnet werden können. Fehlermeldungen beziehen sich dabei insbesondere auf Meldungen der Schutzeinrichtungen der Steuerobjekte, die ansprechen, wenn die Steueralgorithmen unzulässige Bewegungen der Aktoren verursachen würden. Diese sind nur ein erster, einfach durchzuführender Ansatz. Für eine genauere Untersuchung der Fehler in den Algorithmen der Studierenden sind weitere Untersuchungen notwendig. Damit verbunden wird auch eine stärker individualisierte Ausbildung möglich, wie sie etwa in (Deimann, 2016) beschrieben wird.

Eine weitere Richtung der Weiterentwicklung des GOLDi-Labs ist die Gestaltung neuer Aufgabentypen, die sich nicht nur auf den Entwurf von Steueralgorithmen beziehen, sondern auch komplexere Aufgaben wie z. B. eine Ressourcenoptimierung und Aufgaben, die das Einbinden virtueller und realer Steuerobjekte zum Gegenstand haben. Hier bieten sich z. B. auch Aufgabenstellungen an, die nicht einen kompletten Algorithmus zum Ziel haben, sondern die Fehler- oder Verhaltensanalyse vorgegebener Algorithmen mit der Black-Box-Methode in den Vordergrund stellen (Poliakov, Wuttke & Henke, 2018).

### **6 Zusammenfassung**

Mit dem in diesem Beitrag beschriebenen GOLDi-Lab steht ein hybrides Online-Labor zur Verfügung, das mit modernen Web-Technologien realisiert wurde und für die Ausbildung von Studierenden technischer Fachrichtungen eingesetzt werden kann. Im Labor ausführbare Experimente beziehen sich auf den systematischen Entwurf digitaler kombinatorischer und sequenzieller Schaltungen und Steueralgorithmen zur Steuerung von virtuellen und/oder realen Steuerobjekten mithilfe verschiedener programmierbarer Hardware-Steuereinheiten wie Mikrokontroller, Schaltkreise und SPS. Die Gestaltung des Online-Labors erlaubt vielfältige Einsatzszenarien in der Aus-und Weiterbildung, bei der in den Experimenten sowohl reale als auch virtuelle Geräte kombiniert werden können. Ein internationales Netzwerk aus mehreren Instanzen ermöglicht künftig vielfältige Kooperationsmöglichkeiten in der fach- und kulturübergreifenden Zusammenarbeit.

### **Literaturverzeichnis**

- Anderson, L. W. (Hrsg.). (2009). *A taxonomy for learning, teaching, and assessing* (Abridged ed., [Nachdr.] Ausg.). New York: Longman.
- Botthof, A. (2009). *Das "Internet der Dinge"* – *die Informatisierung der Arbeitswelt und des Alltags.* Hans-Böckler-Stiftung.
- Bullinger, H.-J. & Hompel, M. (Hrsg.). (2007). *Internet der Dinge.* Berlin, Heidelberg: Springer-Verlag Berlin Heidelberg.
- Deimann, M. (2016). *Stärkere Individualisierung der Lehre durch Neue Medien*. (Geschäftsstelle Hochschulforum Digitalisierung, Herausgeber) Abgerufen am 25. 10 2018 von Arbeitspapier Nr. 26. Verfügbar unter [http://www.che.de/cms/index.php?get](http://www.che.de/cms/index.php?getObject=270&name=E-Learning&pk_eintrag=108&jahr=alle) [Object=270&name=E-Learning&pk\\_eintrag=108&jahr=alle](http://www.che.de/cms/index.php?getObject=270&name=E-Learning&pk_eintrag=108&jahr=alle) [25.10.2018].
- *DesIRE (Development of Embedded System Courses with implementation of Innovative Virtual approaches for integration of Research, Education and Production in UA, GE, AM), project Website* (2013). Verfügbar unter<http://www.tempus-desire.eu/> [7.10. 2020].
- Fäth, T.; Henke, K.; Seidel, F.; Wuttke, H. D. & Hutschenreuter, R. (2018). On Effective Maintenance of Distributed Remote Laboratories. In *International Conference on Remote Engineering and Virtual Instrumentation, – Proceedings of 2018 15th REV.* Springer International Publishing, S. 80–89.
- Haertel, T.; Terkowsky, C.; May, D. & Pleul, C. (2017). Entwicklung von Remote-Labs zum erfahrungsbasierten Lernen. In F. S. et al., *Engineering Education 4.0.* Cham: Springer. doi:10.1007/978-3-319-46916-4\_9.
- Hamann, M.; Saul, C. & Wuttke, H.-D. (2015). PANDA A Platform for Open Learning Analytics. *Proceedings of the 7th International Conference on Computer Supported Education (CSEDU-2015)*, 467–473. doi:10.5220/0005489804670473.
- Henke, K.; Fäth, T.; Hutschenreuter, R. & Wuttke, H.-D. (2017). Gift An Integrated Development and Training System for Finite State Machine Based Approaches. *International Journal of Online Engineering (iJOE), 13*(08), 147–162.
- Henke, K.; Nau, J.; Hutschenreuter, R.; Bock, R.-N. & Wuttke, H.-D. (2020). "Hidden" Integration of Industrial Design-Tools in E-Learning Environments. *REV2020 17th International Conference on Remote Engineering and Virtual Instrumentation, – Proceedings of 2020 17th REV.* Springer International Publishing, S. 437–455.
- *ICo-op (Industrial Cooperation and Creative Engineering Education based on Remote Engineering and Virtual Instrumentation), project Website* (2012). Verfügbar unter [http://](http://www.ico-op.eu/) [www.ico-op.eu/](http://www.ico-op.eu/) (ICo-op project Website) [30.03.2020].
- Poliakov, M.; Wuttke, H.-D. & Henke, K. (2018). *FSM in the Black Box for the Remote Lab*. 2018 IEEE World Engineering Education Conference (EDUNINE), Buenos Aires, 2018, pp. 1–5, doi: 10.1109/EDUNINE.2018.8450993.
- Wuttke, H. D.; Hutschenreuter, R. & Henke, K. (2019). Interactive Content Objects for Learning Digital Systems Design. In M. Auer, & T. Tsiatsos, *Mobile Technologies and Applications for the Internet of Things* (S. 59–69). Cham: Springer.
- Wuttke, H.-D.; Hamann, M. & Henke, K. (2015). Integration of Remote and Virtual Laboratories in the Educational Process. *International Journal of Online and Biomedical Engineering (iJOE), 11*(3), S. 62–67. Verfügbar unter [https://online-journals.org/](https://online-journals.org/index.php/i-joe/article/view/4558) [index.php/i-joe/article/view/4558](https://online-journals.org/index.php/i-joe/article/view/4558) [7.10.2020].
- Wuttke, H.-D.; Henke, K. & Hutschenreuter, R. (2020). Digital Twins in Remote Labs. In M. E. Auer, & K. R. Bhimavaram, *Cyber-physical Systems and Digital Twins* (S. 289–297). Cham: Springer International Publishing.
- Wuttke, H.-D.; Henke, K. & Hutschenreuter, R. (2021). Virtual Control Units in Remote Labs. In M. Auer, & D. May (Hrsg.), *Cross Reality and Data Science in Engineering* (S. 223–231). Cham: Springer Publisher.
- Zutin, D. G.; Auer, M. E.; Maier, C. & Niederstatter, M. (2010). *Lab2go A repository to locate educational online laboratories*. Piscataway, NJ: IEEE.

## **Abbildungsverzeichnis**

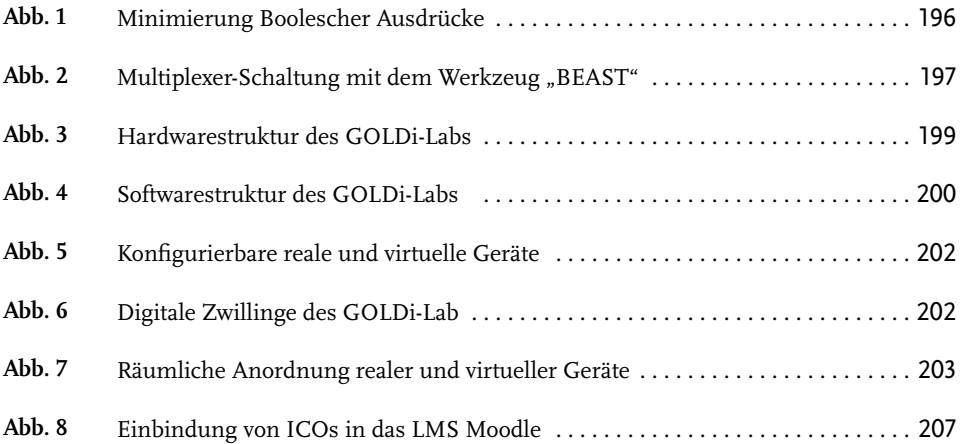